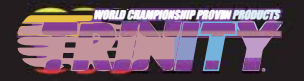

## **MX LCD PROGRAM CARD<br>User's Manual**

**MX LCD program card is only applied to MX series brushless ESC produced by Trinity. Users can choose their desired parameter at any time.** 

## **Specification**

**Dimension: 91mm\*54mm\*18mm (L\*W\*H) Weight: 68g Power supply: DC 5.0V~ 12.0V** 

## **How to connect the LCD program card**

- **1. Disconnect the battery from the ESC;**
- **2. Connect the data wire into the "PGM" port, then plug it into the socket marked with(** $\Gamma$  $\oplus$  $\ominus$ **)**
- **3. Connect the battery to the ESC and turn on the ESC.**
- **4. If the connection is correct. the following message(Turbo +Version+Date) will be displayed on the LCD screen. Press any buttons. the following message (Ready to connect ESC) will be showed on the LCD Screen. It signifies that the data connection between LCD and ESC is establishing. If the data connection between LCD and ESC is failed. the LCD Screen is always showing (Ready to connect ESC); Please check whether the signal wire is connected correctly and repeat stepl.2 ,3.**
- **5. If the connection is established successfully, the first programmable item will be displayed on LCD screen. It's ready to set the parameters now.**

*Note, Please strictly connect according to the above sequence. The sequence of step 2 and step 3 can not be reversed. Otherwise. the LCD program card will not work properly.* 

**Working as an individual device to program the ESC. the function of button is as follows;** 

Menu: Change the programmable items circularly:

Value: Change the parameters of each programmable item circularly

Note: Keeping the "Menu" or "Value" button holding can select the desired parameters quickly.

Reset: Return to the default settings

OK: Save the current parameters into the ESC. If you don't press "OK" button, the customized settings will not be saved and updated into the ESC. If you just press "Menu" button, the customized settings are just saved into the program card, not into the ESC.

For example. Firstly, enter the interface of a customized programmable item (e.g.: cut-off voltage 3.2/cell); Secondly, press "Value" button to select the desired parameters; Thirdly, press "ok" button to save the parameters into the ESC.

## **WARRANTY AND SERVICE**

All Team Trinity products are held to the highest standards of manufacturing and quality. We quarantee this product to be free from defects and poor workmanship for a total of 30 Days from purchase. Some things that are not covered are damage due toreverse polarity, operation different from that specified in this manual, or damage due to impact. This is a list of other damages that are not covered under Team Trinity's 30 day warranty:

A) Cut off/Shortened wires

- B) Damage to case
- C) Damage to PCB or damage due to incorrect soldering
- D) Damage due to water or excessive humidity

If you feel that your ESC is not working properly please make sure that it is your ESC that is causing the problem. If you send in your ESC and it is tested to be normal, the owner will be subject to a service fee. If your repair is not covered under warranty, the owner will be issued a service fee as well as a repair/ replacement fee. To ensure fast service completely fill out all warranty paperwork that can be found at www.teamtrinity.com. Please call us first at (407)-960-5080 Monday-Thursdaybetween 8am and 6pm so we can try to diagnose and possible resolve the issue.

> **Trincorp LLC** 155 F Wildmere Ave Suite 1001 Longwood, Florida 32750